# **Transactional-Email Interface Specification**

MailSolution - Version 2.3

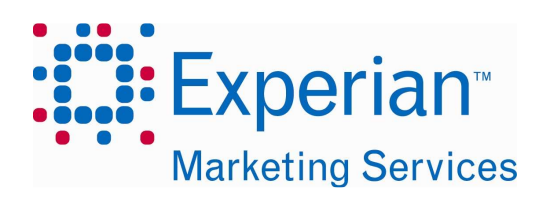

Experian Deutschland GmbH Speditionsstraße 1 40221 Düsseldorf

Tel: +49 (0) 211 220 424 – 0 Support: +49 (0) 211 220 424 – 60 Fax: +49 (0) 211 220 424 – 11 support-ms@experian.de www.experian.de/marketing-services

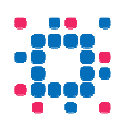

## **Copyright**

Copyright © 2012 Experian Deutschland GmbH. All rights reserved. This document is protected by copyright.

All rights reserved, including the rights to translation, copies, and reproduction using photomechanical or electronic systems. Protected trade marks, brand names etc. are not explicitly stated as such in the text. The lack of such identifiers in no way implies that the terms are not free names as defined by applicable trade mark and brand name legislation. The names of persons and companies which are used as examples are purely fictitious.

#### **Limitation of liability**

The information in this document has been carefully checked and can be considered reliable. Nevertheless, no guarantee can be given for the accuracy of the information in this document. In particular, no pledge can be given as to the suitability of the products described here for specific purposes. Experian Deutschland GmbH retains the right to alter the products and product information specified here. Experian CheetahMail Deutschland GmbH accepts no liability from events arising from the usage of the products described here. Issue of this document is not accompanied by licenses entitling you to use the listed products, nor products of Experian CheetahMail Deutschland GmbH or of other companies.

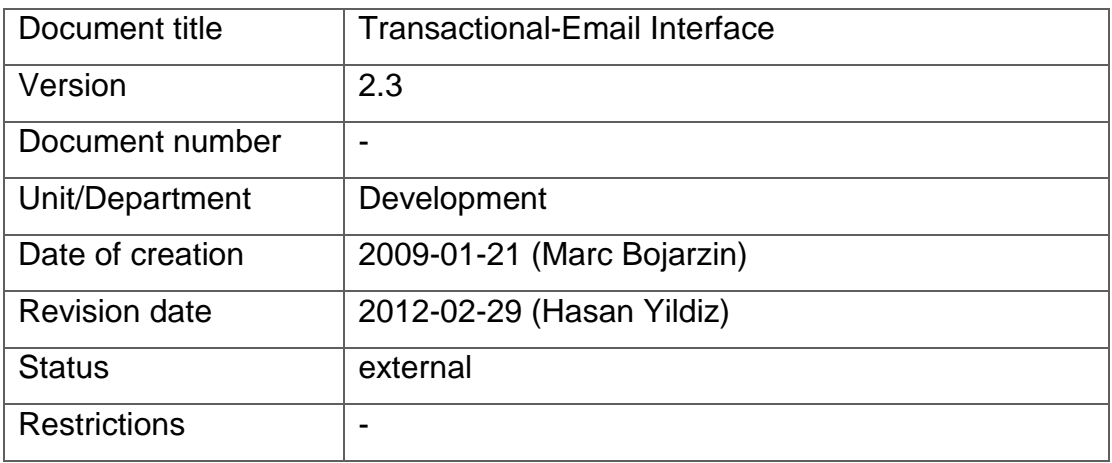

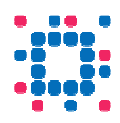

## Sending Transactional-Email messages using the HTTP protocol.................... 1

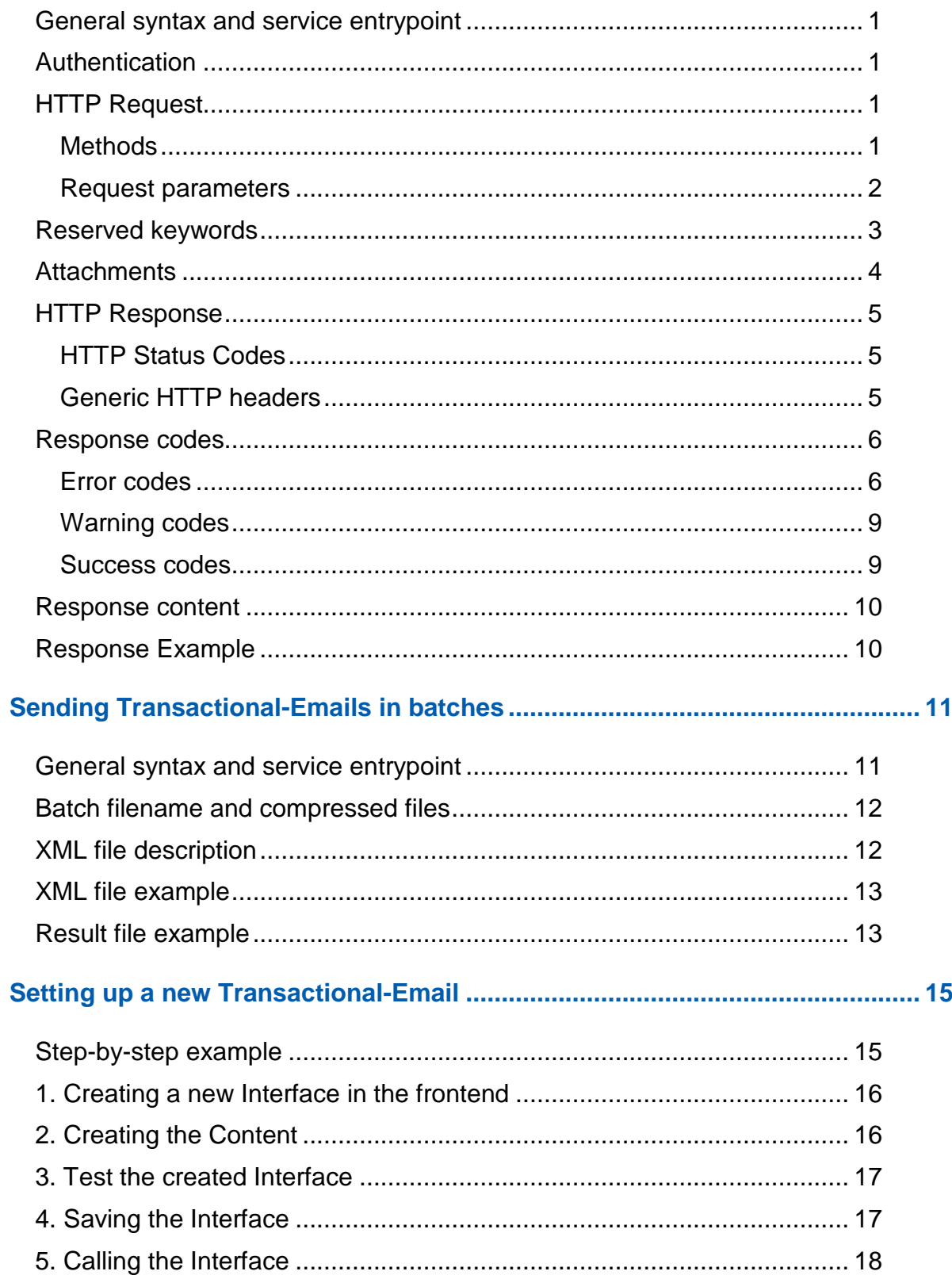

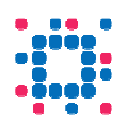

# **Sending Transactional-Email messages using the HTTP protocol**

#### **General syntax and service entrypoint**

All requests can be sent via the HTTP protocol using the following service entrypoint URL: **http://sysmail.fagms.net/c/tm**

Request parameters can be submitted using either HTTP/POST or HTTP/GET mechanism.

#### **Authentication**

Authentication is mandatory for each request on a per interface basis. For each request the requesters IP address is checked against the backend settings for the target interface identifier. These settings can be maintained using the MailSolution frontend. It is possible to define one or more IP addresses and/or IP address ranges to permit access for.

#### **HTTP Request**

#### **Methods**

To upload data and parameters to the service three methods are possible.

- 1. HTTP1.1/GET with url-encoded parameters
- 2. HTTP1.1/POST using Content-type: application/x-www-formurlencoded
- 3. HTTP1.1/POST using Content-type: multipart/form-data

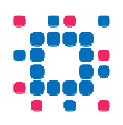

#### **Request parameters**

The following request parameters are mandatory for each request.

Evaluation of request parameters is case sensitive.

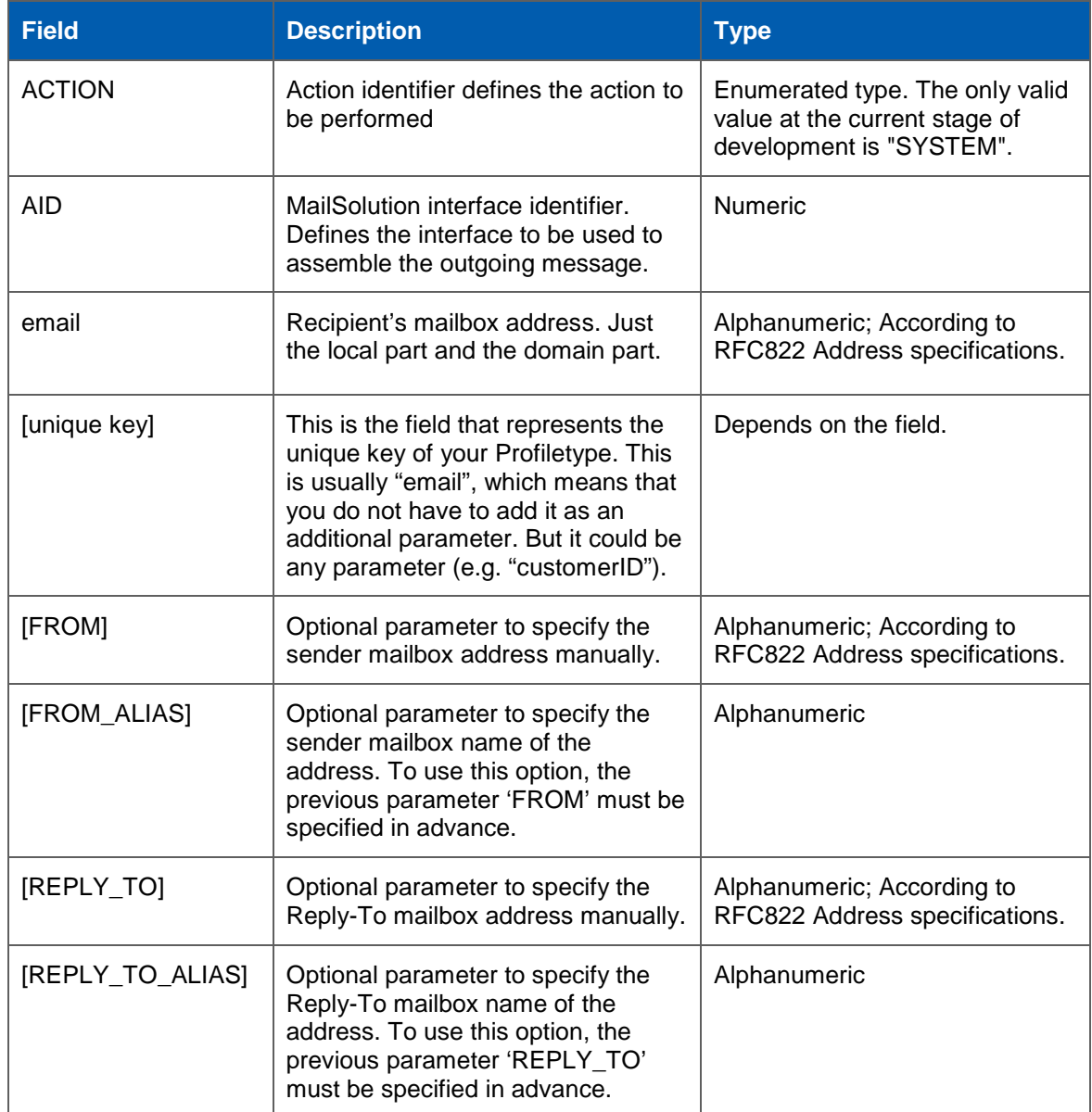

Any other parameter is user defined. The Transactional-Email interface detects and replaces placeholders in the messages content upon dispatch of the message. The user may pass any key-value parameter. If using conditioned text or contents, it is important that the referring placeholder name in the message content is defined as a field within the associated profiletype.

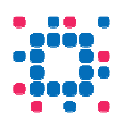

### **Reserved keywords**

The following keywords are reserved and may not be used as placeholders or parameters in link-urls, otherwise linktracking may not work correctly.

- "ACTION"
- $\bullet$  "UID"
- "EMID"

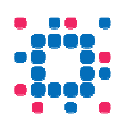

#### **Attachments**

It is possible to append attachments to the outgoing message on the fly. This can be achieved by uploading a file together with other request parameters using HTTP1.1/POST with submission method Content-Type: "multipart/formdata".

More than one attachment per message is possible. Each file to be attached to the outgoing message must be provided as a single multipart body of the request, having a Content-disposition header with parameter "name" beginning with the character sequence "systemmail attachment". The total size for attachments must not exceed the maximum size of 2 MBytes (2,097,152 bytes).

See the following example request for details:

```
POST /c/tm HTTP/1.1 
Host: sysmail.fagms.net 
Content-Type: multipart/form-data; boundary=------------------xyzzy 
Content-Length: ??? 
------------------xyzzy 
Content-Disposition: form-data; name="ACTION" 
SYSTEM 
------------------xyzzy 
Content-Disposition: form-data; name="AID" 
??? 
------------------xyzzy 
Content-Disposition: form-data; name="email" 
support@cheetahmail.de 
------------------xyzzy
Content-Disposition: form-data; name="systemmail_attachment_1"; 
       filename="somefile.pdf" 
Content-Type: application/pdf 
%PDF-1.4 
... 
<file data> 
------------------xyzzy--
```
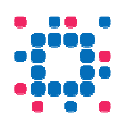

#### **HTTP Response**

#### **HTTP Status Codes**

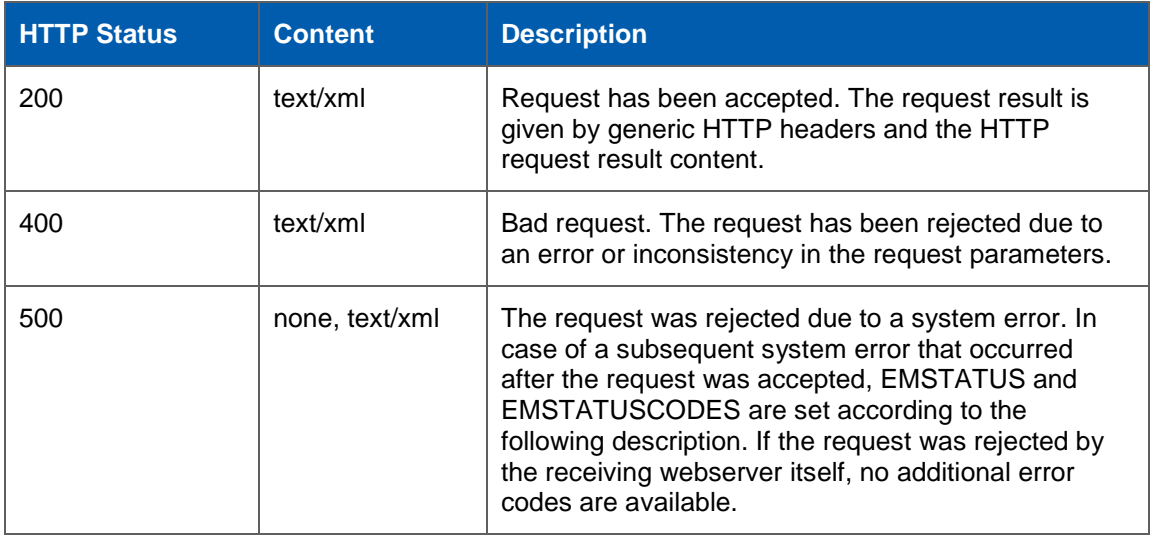

#### **Generic HTTP headers**

Response codes are returned to the caller in two ways. The first alternative is the usage of generic HTTP headers. The second alternative uses the HTTP response content (see next section). The following table explains names and values of the generic headers.

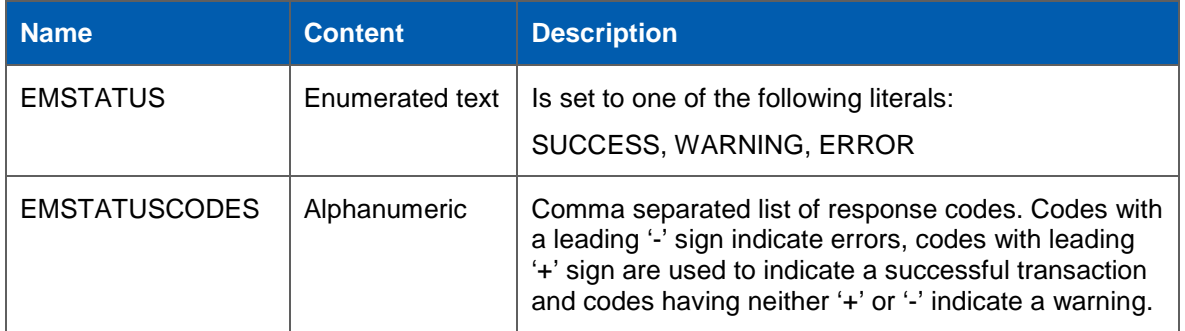

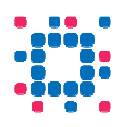

## **Response codes**

#### **Error codes**

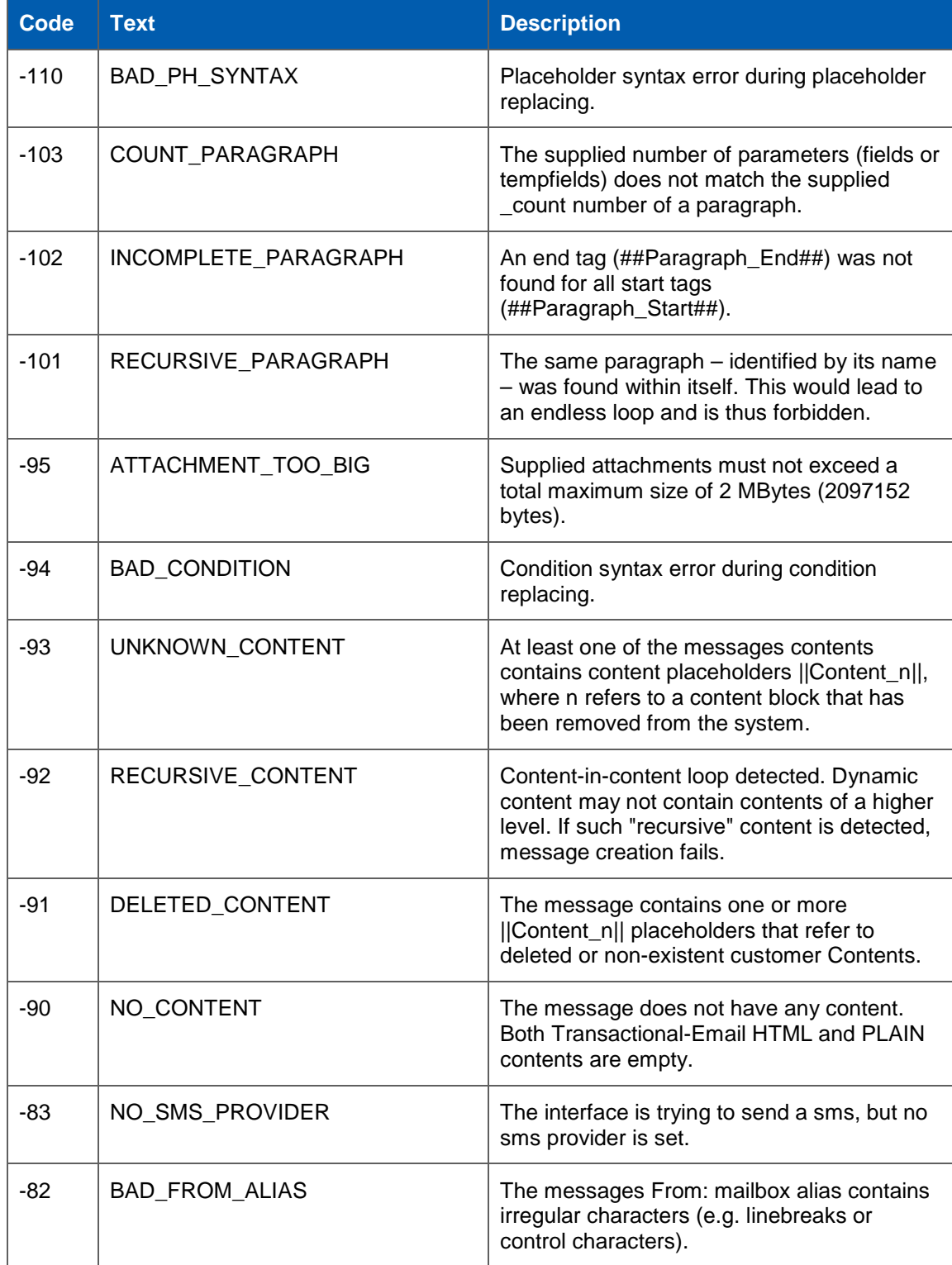

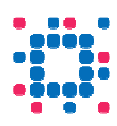

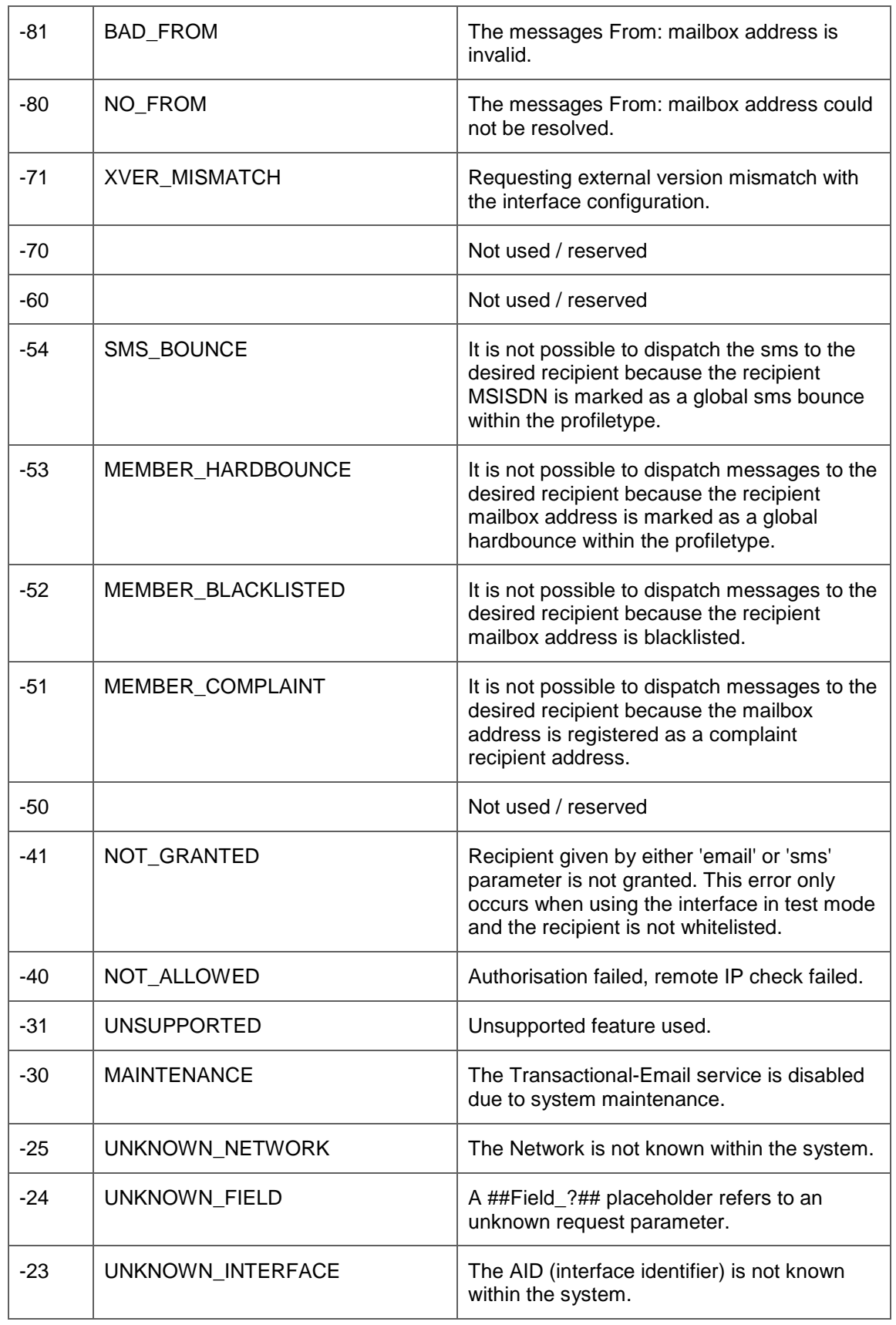

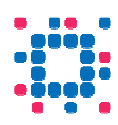

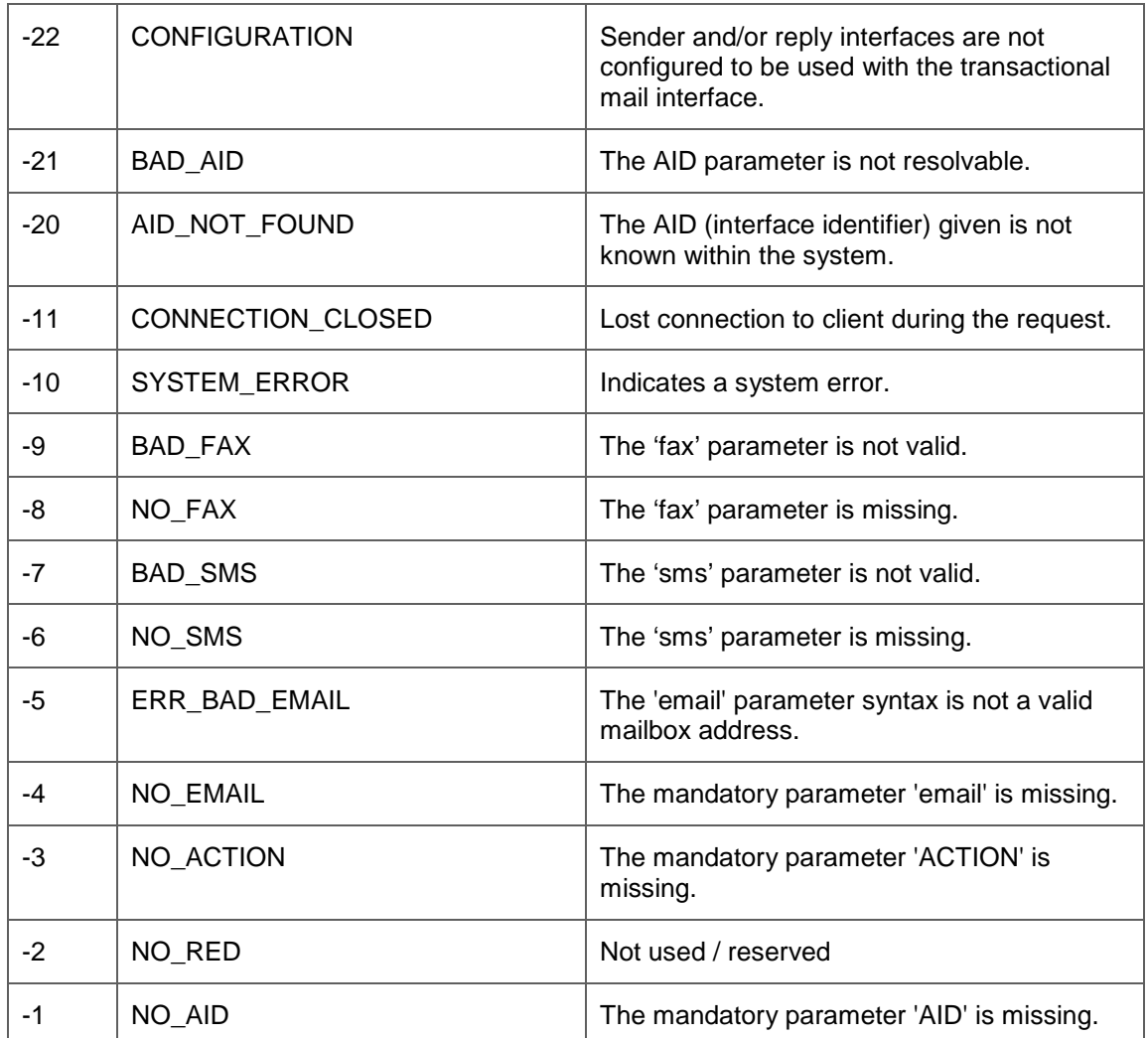

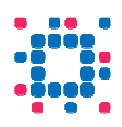

## **Warning codes**

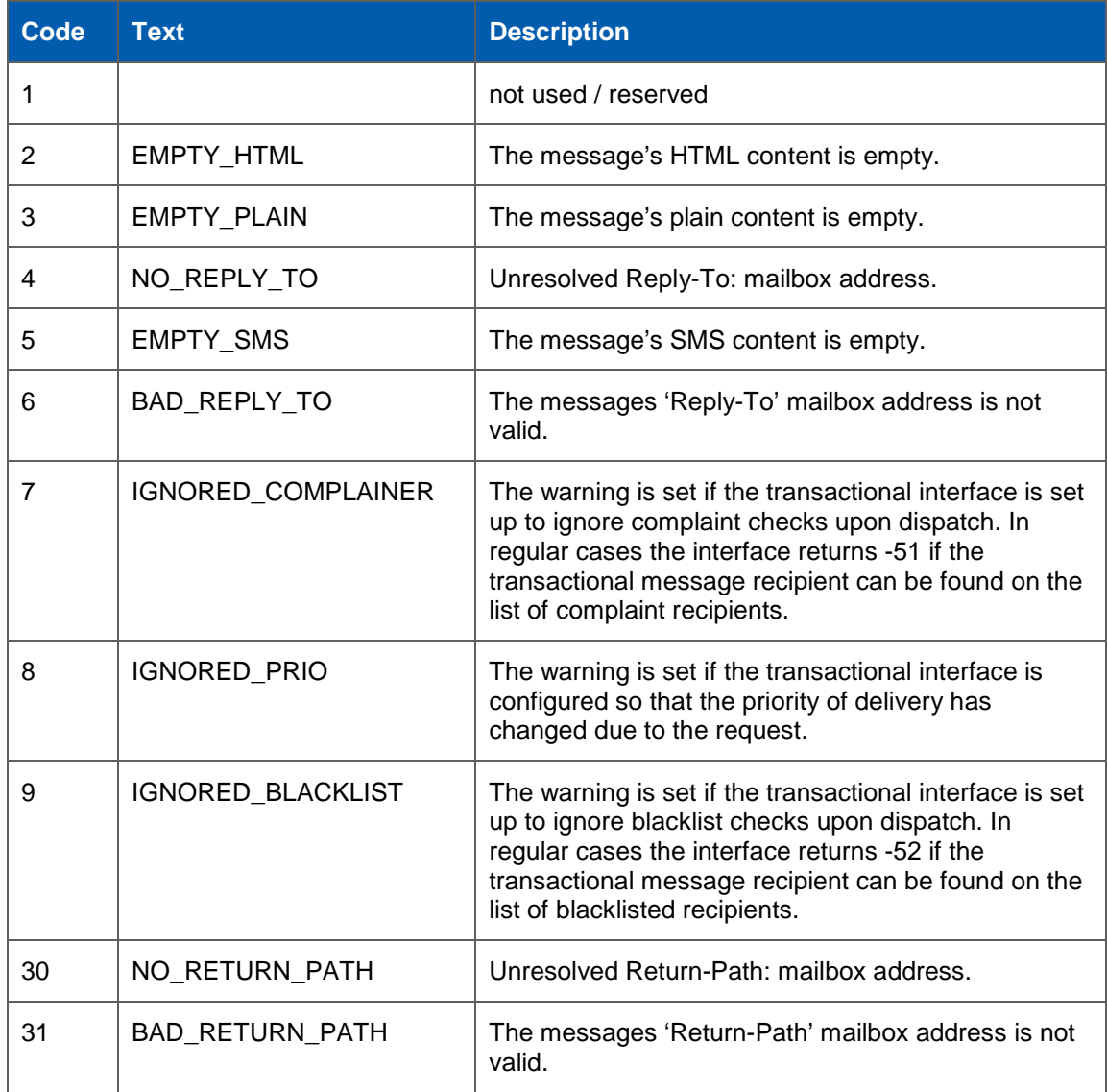

#### **Success codes**

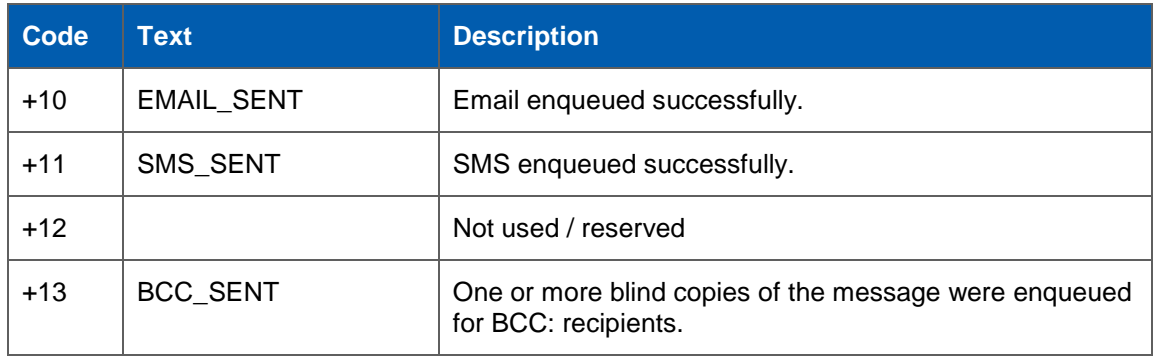

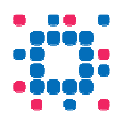

#### **Response content**

For each request that the system was able to receive, a response content of content-type text/xml is returned along with the HTTP result. It has the following elements:

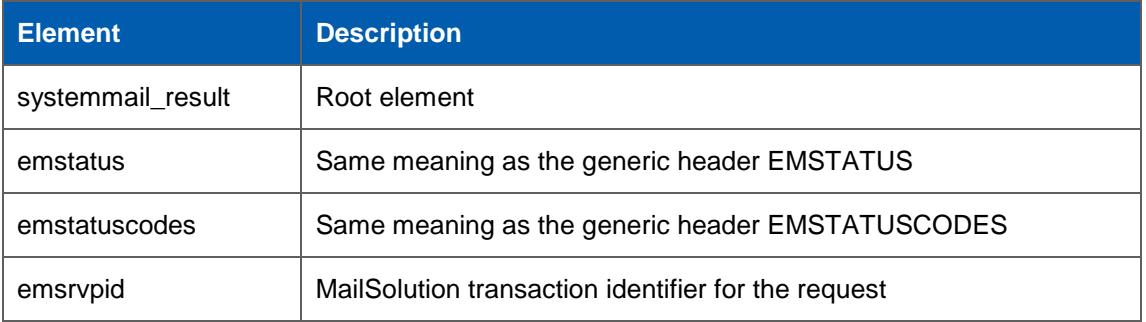

#### **Response Example**

The following is a response example send back by the Transactional-Email interface to the requester.

```
HTTP/1.x 200 OK 
Date: Mon, 17 Nov 2008 08:41:46 GMT 
Server: Apache/2.0.59 
EMSTATUS: SUCCESS 
EMSTATUSCODES: +10,+13 
Content-Length: 225 
Connection: close 
Transfer-Encoding: chunked 
Content-Type: text/xml; charset=ISO-8859-1 
<?xml version="1.0" encoding="ISO-8859-1"?> 
<systemmail_result> 
 <emstatus>SUCCESS</emstatus> 
  <emstatuscodes>+10,+13</emstatuscodes> 
 <emsrvpid>121-24823</emsrvpid> 
  <emguid>XOKUTIMW7PHBBNNK</emguid> 
</systemmail_result>
```
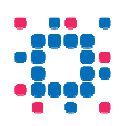

## **Sending Transactional-Emails in batches**

Transactional batch Email is a special kind of Transactional Email, which is used if you want to send Transactional Emails to a group of recipients instead.

Typical examples for transactional batch Emails are weekly account summaries in social networks.

#### **General syntax and service entrypoint**

Transactional batch Emails works similar to "regular" transactional Emails. But instead of submitting one HTTPS request after another, all requests (represented by their GET URL) are put together within an XML file and then put on the MailSolution SFTP server.

The MailSolution SFTP server is available at: **sftp://upload.fagms.net**

The folder into which each XML file must be positioned is called: **./batchmail/**

After the execution of an XML file, a file with one result per GET URL line is put into the folder:

#### **./batchmail/log/**

Please contact the Experian Cheetahmail Deutschland support to receive a valid login to the SFTP server.

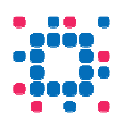

#### **Batch filename and compressed files**

Batches are uploaded as XML documents. See description below for details on the XML syntax. To assert proper detection of batchfiles, the filename must match the following rules:

i) The filename has the suffix "-batch"

ii) The filename has one of the extensions [".xml", ".xml.gz", ".zip"] To upload a compressed file use either gzip (GNU zip, LZ77, Huffman) or Windows style PKZIP archives.

#### **XML file description**

The XML file contains all parameters which are needed to send the Transactional batch Emails. Find below the list of tags within the XML file plus an example.

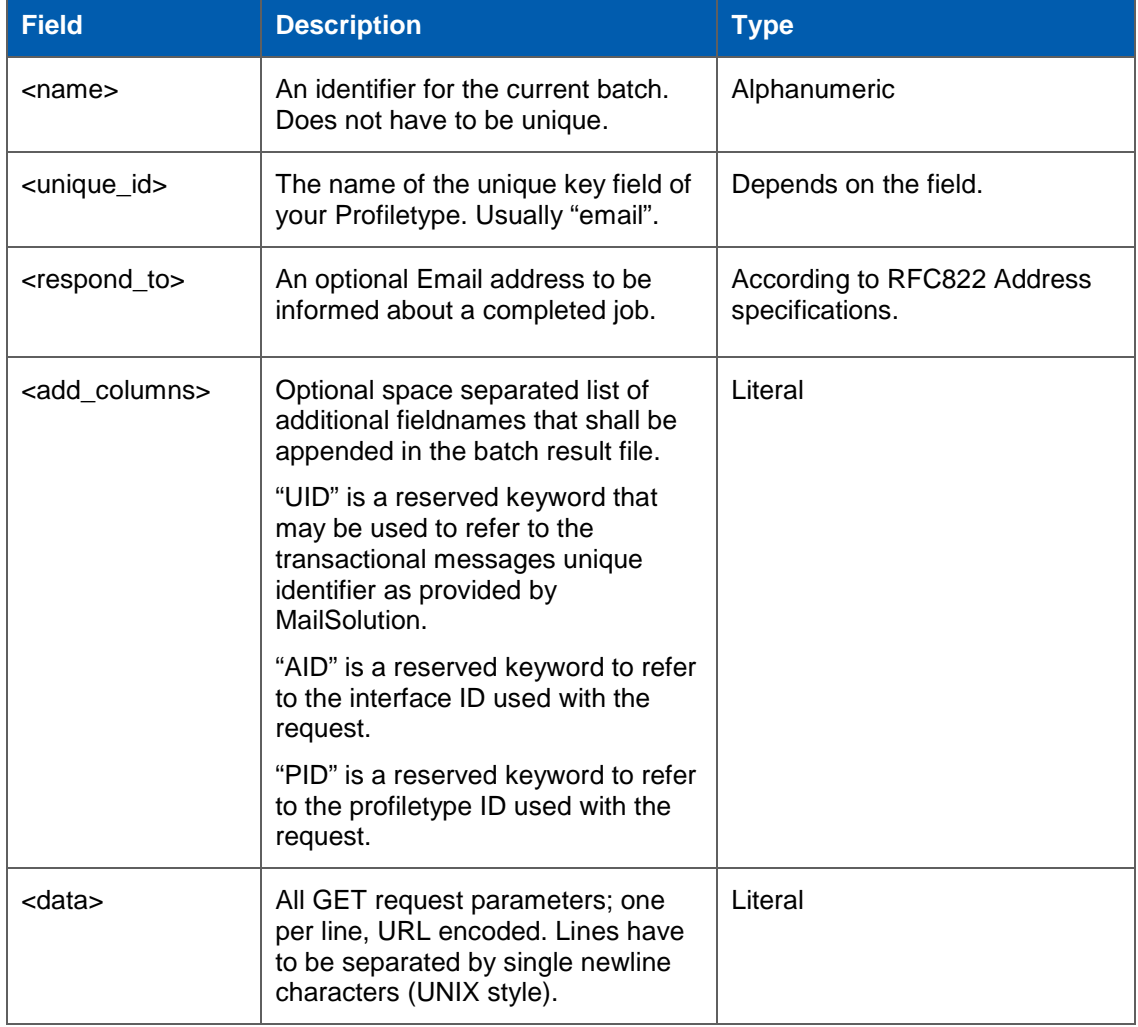

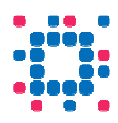

#### **XML file example**

```
<?xml version="1.0" encoding="iso-8859-1"?> 
<!DOCTYPE batch SYSTEM "http://admin.fagms.net/batchmail.dtd"> 
<batch> 
  <name>20091111111111-batchname</name> 
 <unique_id>email</unique_id> 
 <respond_to>max.sample@cheetahmail.de</respond_to>
  <add_columns>UID gender</add_columns> 
 <data><![CDATA[ 
  AID=123&ACTION=SYSTEM&email=email1@cheetahmail.de&name=John&gender=male 
  AID=123&ACTION=SYSTEM&email=email2@cheetahmail.de&name=Michael&gender=male 
  AID=123&ACTION=SYSTEM&email=email3@cheetahmail.de&name=Lisa&gender=female 
 ]]> 
 </data> 
</batch>
```
#### **Result file example**

The batch result file contains the processing status of the single request contained in the batchfile. Each request status is reported in a single line, using a number of space separated values. Lines in the request result file are separated by UNIX newline characters.

The structure of each line is as follows:

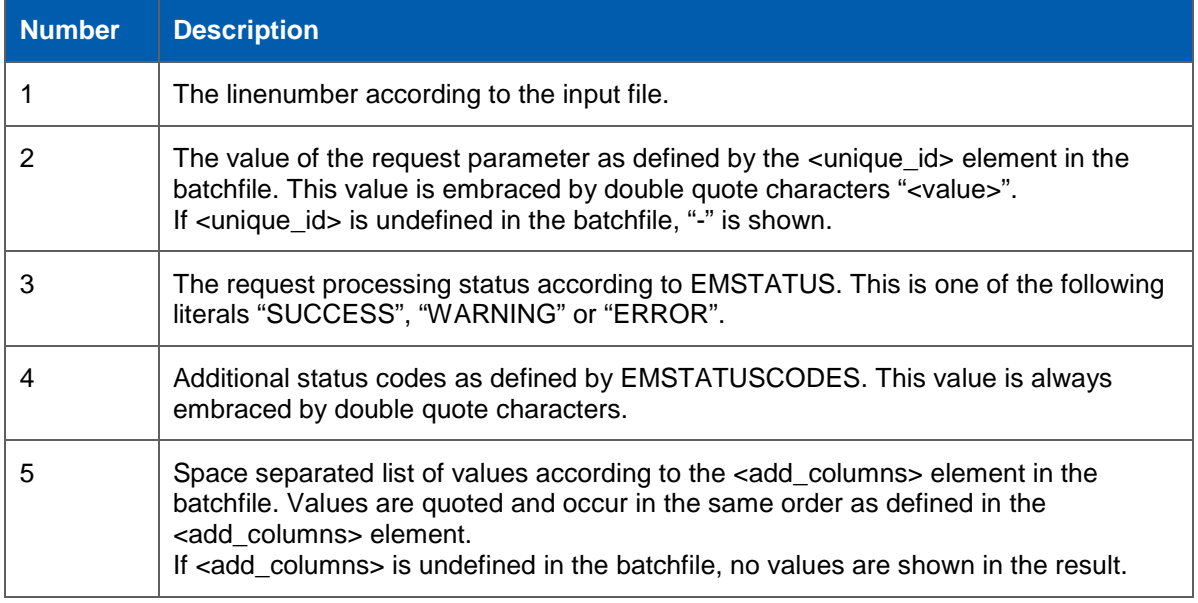

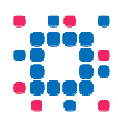

This result file example shows a possible content according to the batchfile form above.

```
1 <empty> 
2 "email1@cheetahmail.de" SUCCESS "+10" "AB5ROLO5SFGKV7PJ7BRA" "male" 
3 "email2@cheetahmail.de" SUCCESS "+10" "M3NBOENNSFGCDHTZMYEQ" "male" 
4 "email3@cheetahmail.de" ERROR "-51" "B6AROIZBIFGJZ6BXS6NQ" "female"
```
Note that empty lines in the batchfile are always reported using the token "<empty>".

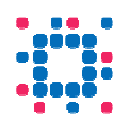

## **Setting up a new Transactional-Email**

#### **Step-by-step example**

The following email is an example for the purchase confirmation Email, which we are going to create:

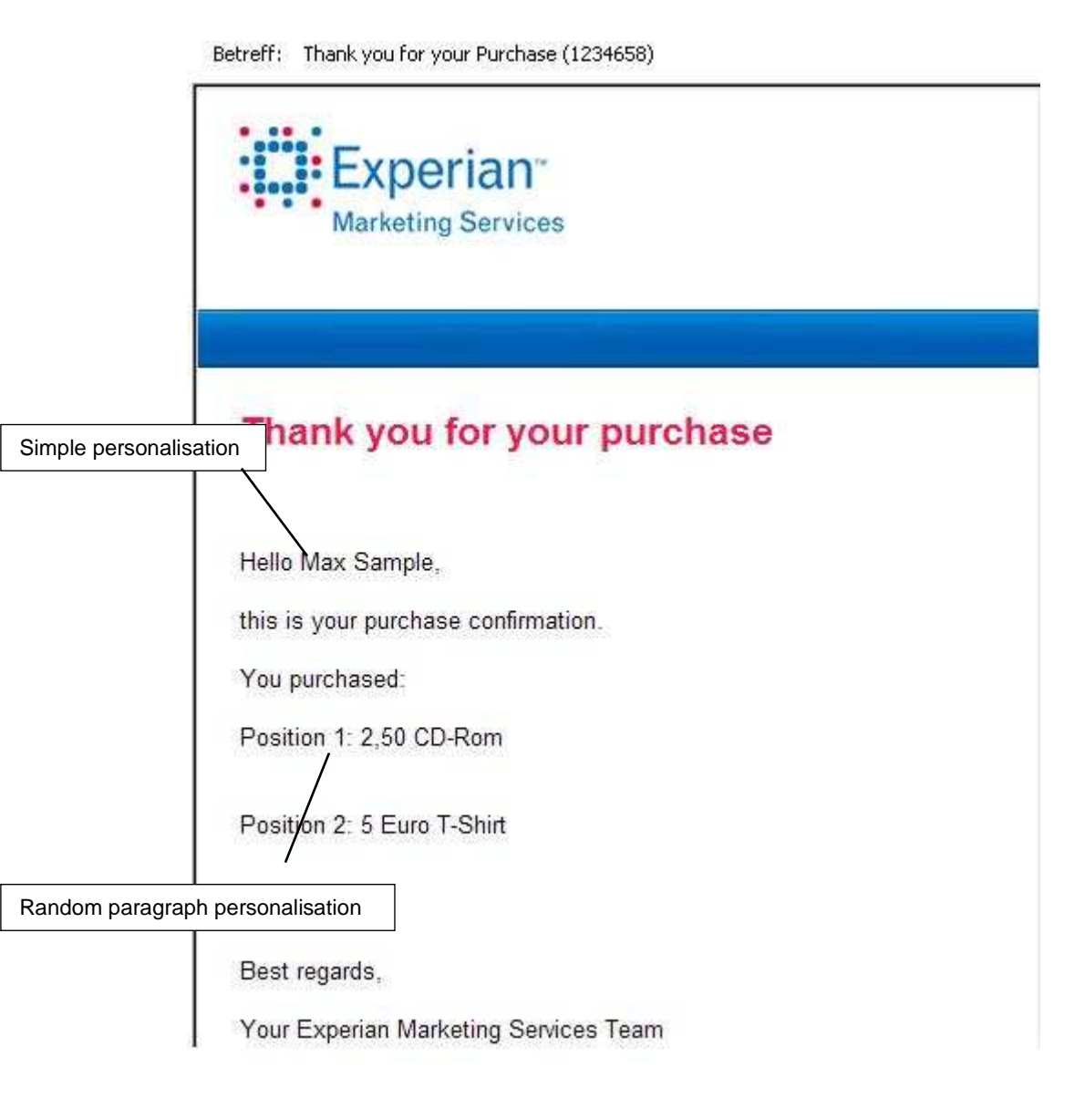

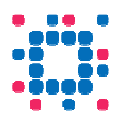

#### **1. Creating a new Interface in the frontend**

Set up a new Interface of type "Transactional email" in the MailSolution frontend under Settings -> Interfaces -> New.

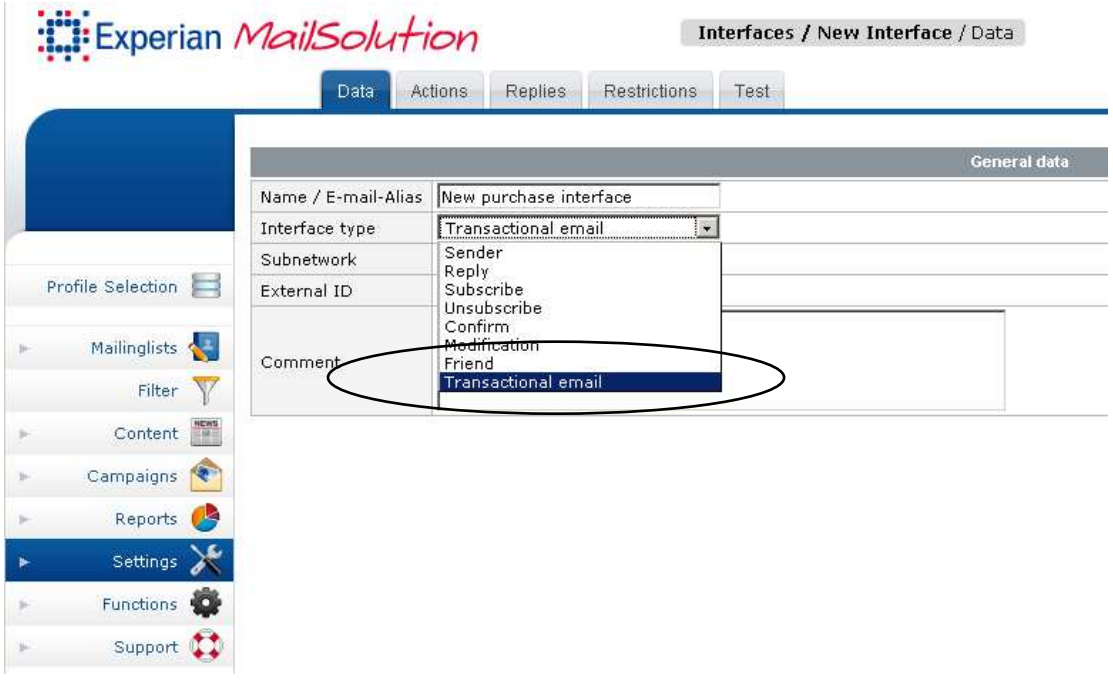

#### **2. Creating the Content**

Now create the content with all dynamic placeholders. You can find that dialogue in the Content section of an Interface.

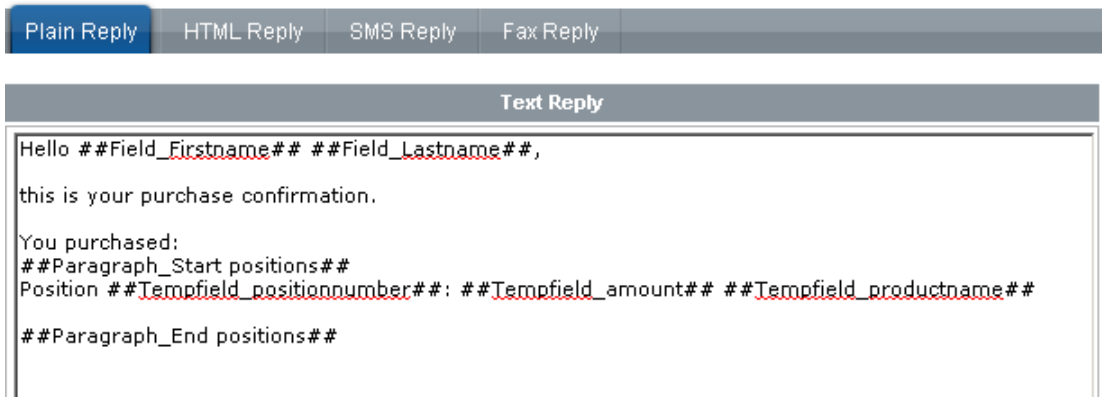

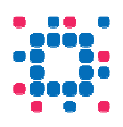

#### **3. Test the created Interface**

If you have created the interface, you are able to test it in the Test section. Fill out the fields and click "generate URL". Then you are ready to start the test dispatch with the generated URL.

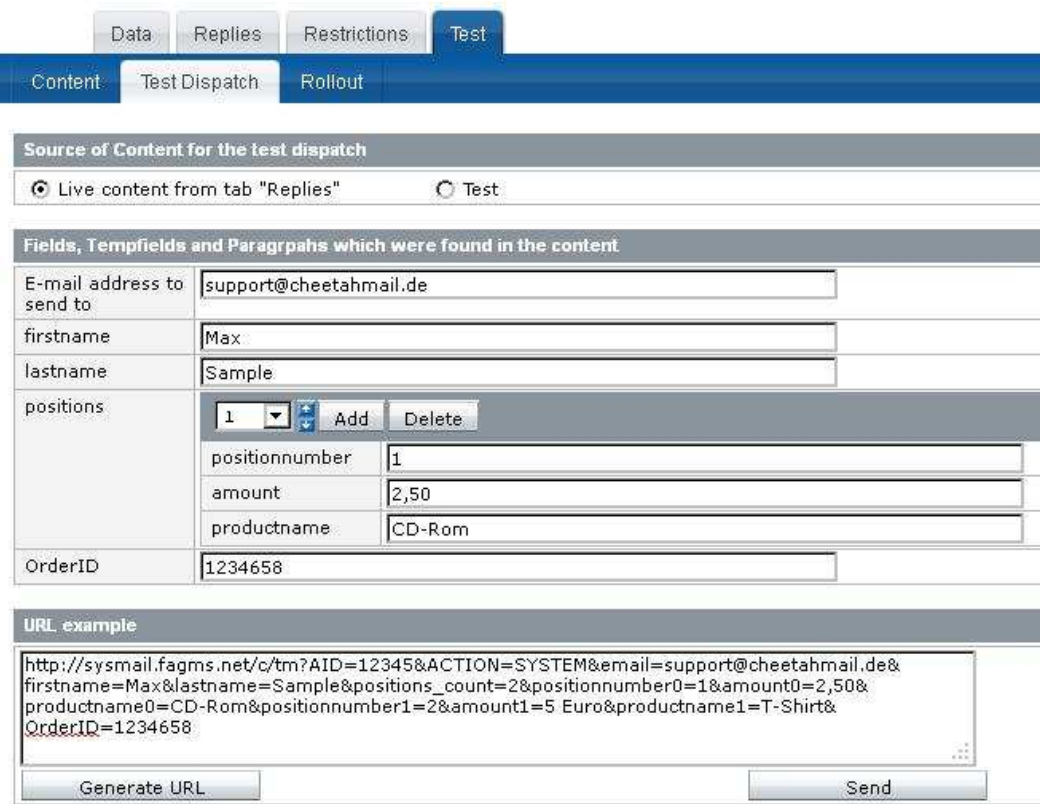

#### **4. Saving the Interface**

After pressing the complete button, you will find the new Interface in the list of interfaces.

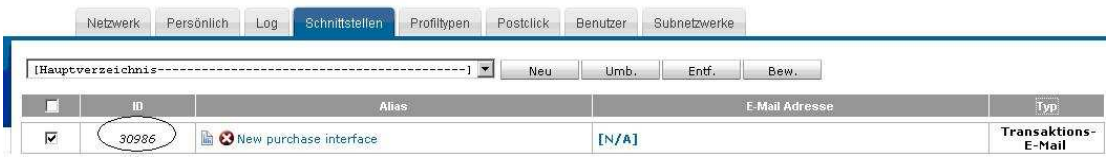

Here you will find the ID of the new Interface, which needs to be specified in the HTTP request as described in section 1. The value of the ID is 30986 in this case.

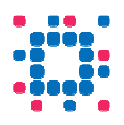

### **5. Calling the Interface**

And here is the sample HTTP request, which leads to the resulting example Email on page 10 above, by populating the placeholders indicated in subchapter 2.

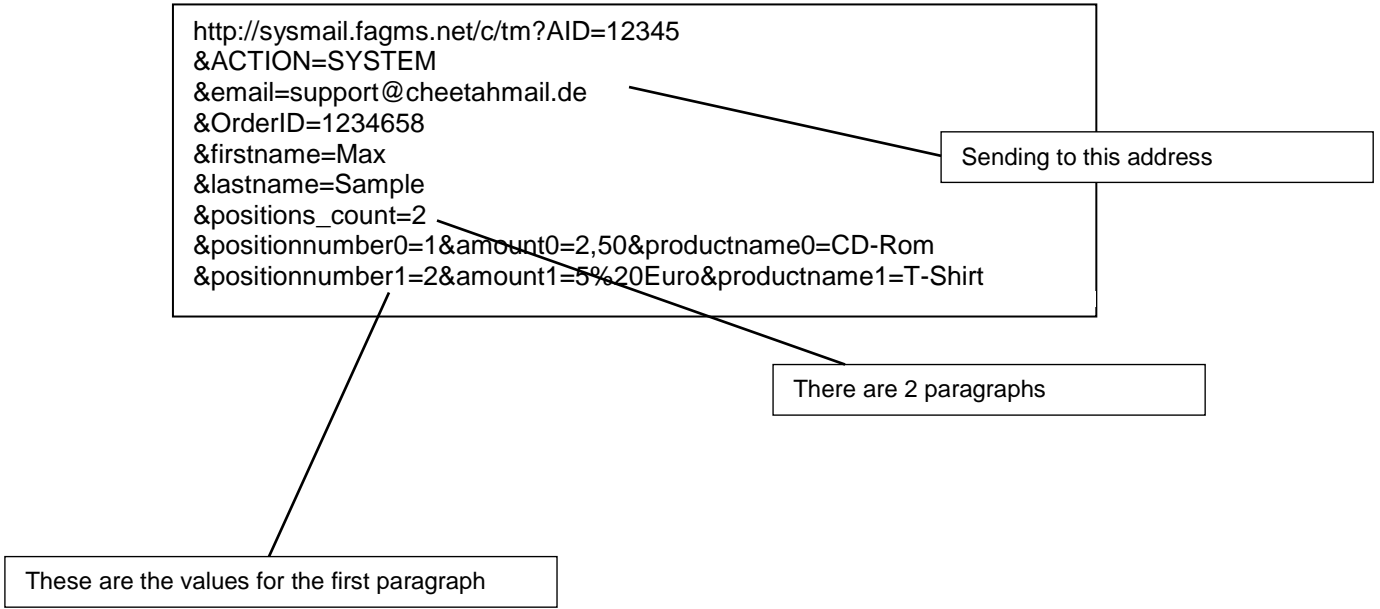